UNIVERSIDADE TECNOLÓGICA FEDERAL DO PARANÁ ENGENHARIA DE CONTROLE E AUTOMAÇÃO

LUCAS FIDELIS MONTEIRO GONÇALVES

## **DESENVOLVIMENTO DE UMA INTERFACE DE COMUNICAÇÃO PARA REPRESENTAÇÃO EM GRAFOS DE SISTEMAS AUTOMATIZADOS**

TRABALHO DE CONCLUSÃO DE CURSO

CORNÉLIO PROCÓPIO 2018

LUCAS FIDELIS MONTEIRO GONÇALVES

## **DESENVOLVIMENTO DE UMA INTERFACE DE COMUNICAÇÃO PARA REPRESENTAÇÃO EM GRAFOS DE SISTEMAS AUTOMATIZADOS**

Trabalho de Conclusão de Curso de graduação, apresentado à disciplina TCC2, do curso de Engenharia de Controle e Automação da Universidade Tecnológica Federal do Paraná – UTFPR, como requisito parcial para a obtenção do título de Bacharel.

Orientador: Prof. Dr. Wagner Endo

CORNÉLIO PROCÓPIO 2018

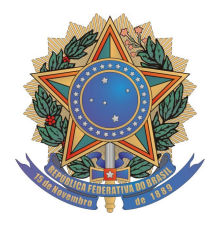

**Universidade Tecnológica Federal do Paraná Campus Cornélio Procópio Departamento Acadêmico de Elétrica Curso de Engenharia de Controle e Automação**

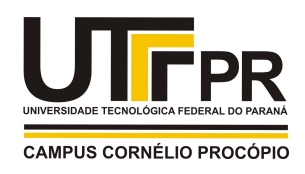

# **FOLHA DE APROVAÇÃO**

**Lucas Fidelis Monteiro Gonçalves**

## **Desenvolvimento de uma interface de comunicação para representação em grafos de sistemas automatizados**

Trabalho de conclusão de curso apresentado às 10:00hs do dia 13/06/2018 como requisito parcial para a obtenção do título de Engenheiro de Controle e Automação no programa de Graduação em Engenharia de Controle e Automação da Universidade Tecnológica Federal do Paraná. O candidato foi arguido pela Banca Avaliadora composta pelos professores abaixo assinados. Após deliberação, a Banca Avaliadora considerou o trabalho aprovado.

\_\_\_\_\_\_\_\_\_\_\_\_\_\_\_\_\_\_\_\_\_\_\_\_\_\_\_\_\_\_\_\_\_\_\_\_\_\_\_\_\_\_\_\_\_\_ Prof(a). Dr(a). Wagner Endo - Presidente (Orientador)

\_\_\_\_\_\_\_\_\_\_\_\_\_\_\_\_\_\_\_\_\_\_\_\_\_\_\_\_\_\_\_\_\_\_\_\_\_\_\_\_\_\_\_\_\_\_ Prof(a). Dr(a). Emerson Ravazzi Pires da Silva - (Membro)

\_\_\_\_\_\_\_\_\_\_\_\_\_\_\_\_\_\_\_\_\_\_\_\_\_\_\_\_\_\_\_\_\_\_\_\_\_\_\_\_\_\_\_\_\_\_ Prof(a). Dr(a). Paulo Rogério Scalassara - (Membro)

#### **RESUMO**

GONÇALVES, Lucas Fidelis Monteiro. **Desenvolvimento de uma Interface de Comunicação para Representação em Grafos de Sistemas Automatizados.**  2018. 51 f. Trabalho de Conclusão de Curso (Graduação) – Engenharia de Controle e Automação. Universidade Tecnológica Federal do Paraná. Cornélio Procópio, 2018.

O presente trabalho constitui-se de um estudo das tomadas de decisões da planta didática industrial do laboratório de controle e automação da sala G105 da UTFPR-CP, para modelagem em Teoria de Grafos. A planta industrial possui processos similares aos que ocorrem no setor industrial relacionados à Automação Industrial, sendo necessário o desenvolvimento da comunicação dos processos interligados. Desta forma, este trabalho apresenta o desenvolvimento da modelagem da malha de aquecimento e mistura, juntamente com a elaboração de uma interface para representar o modelo das malhas da planta industrial didática através da aplicação da teoria de grafos. Com o auxílio do software Matlab, *softwares* de elaboração de interface supervisória e de servidores de comunicação OPC foi elaborado uma interface que representa os processos da planta e relaciona à modelagem.

**Palavras-chave:** Automação industrial. Supervisório. Teoria de Grafos. Integração. Comunicação OPC.

## **ABSTRACT**

GONÇALVES, Lucas Fidelis Monteiro. **Development of a Communication Interface for Graph Representation in Automated Systems.** 2018. 51 f. Course Completion Work (Graduation) - Control Engineering and Automation. Universidade Tecnológica Federal do Paraná. Cornélio Procópio, 2018.

The present work consists of a decision-making study of the control and automation laboratory's industrial didactic plant on room G105 of UTFPR-CP, for modeling in Graph Theory. The industrial plant has processes similar to those that occur in the industrial sector related to Industrial Automation, being necessary the development of the communication of interconnected processes. In this way, this work presents the development of heating and mixing mesh modeling, together with the elaboration of an interface to represent the didactical industrial plant mesh model through the application of graph theory. With help of MatLab software, supervisory interface elaboration software and OPC communication servers, an interface was developed to represent the plant process and relates to modeling.

**Keywords:** Industrial automation. Supervisory. Theory of Graphs. Integration. OPC communication.

## **LISTA DE FIGURAS**

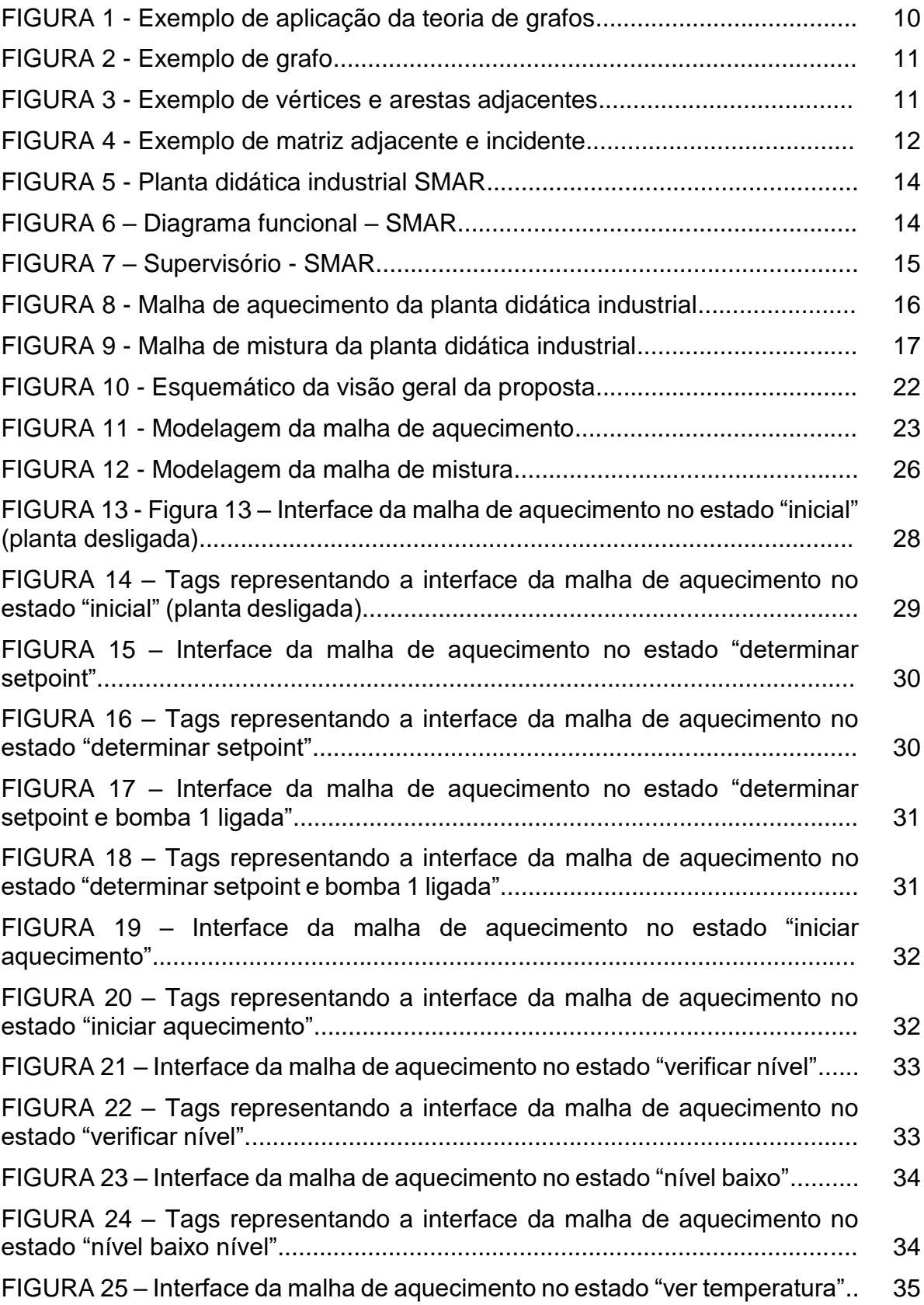

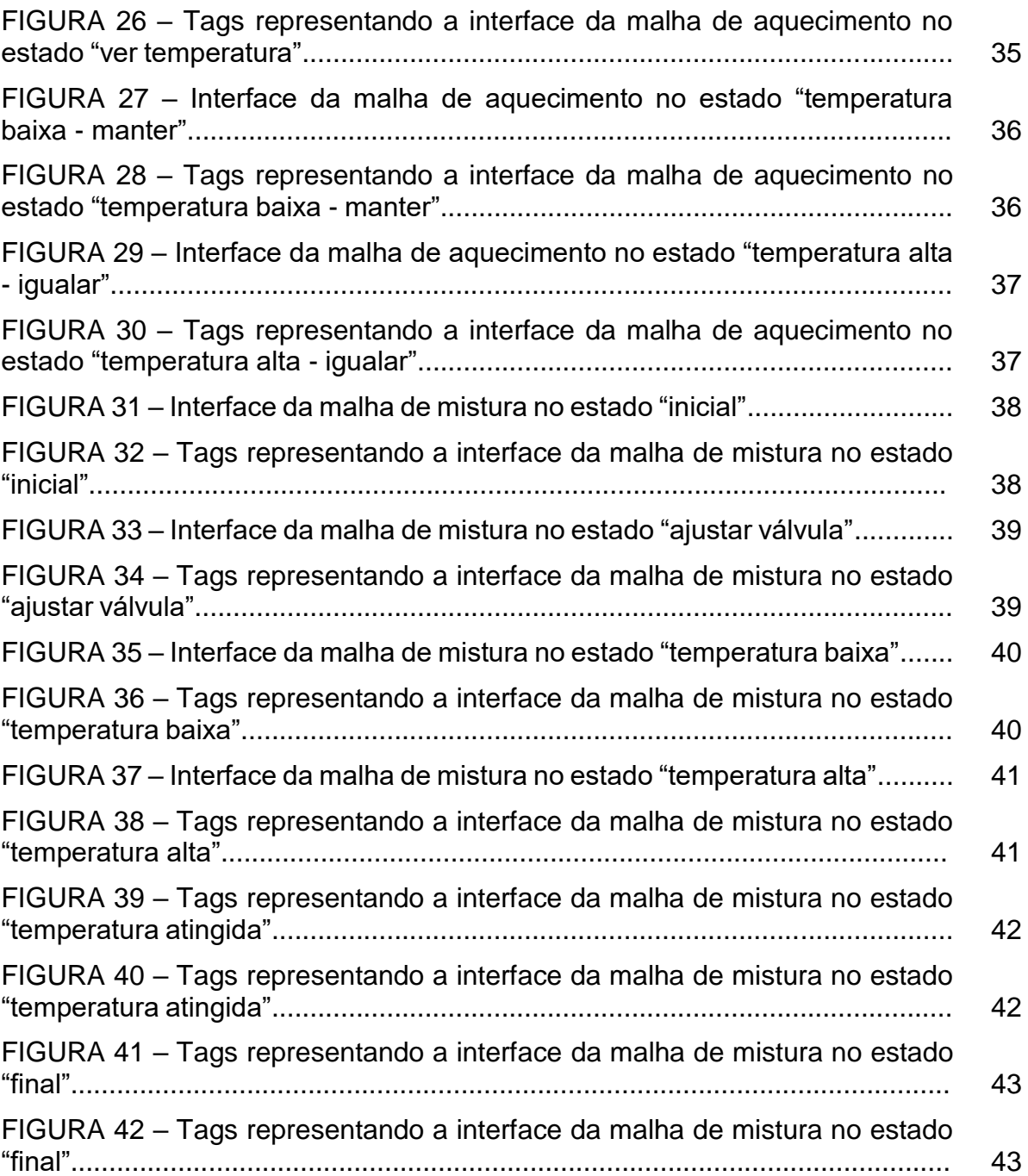

## **SUMÁRIO**

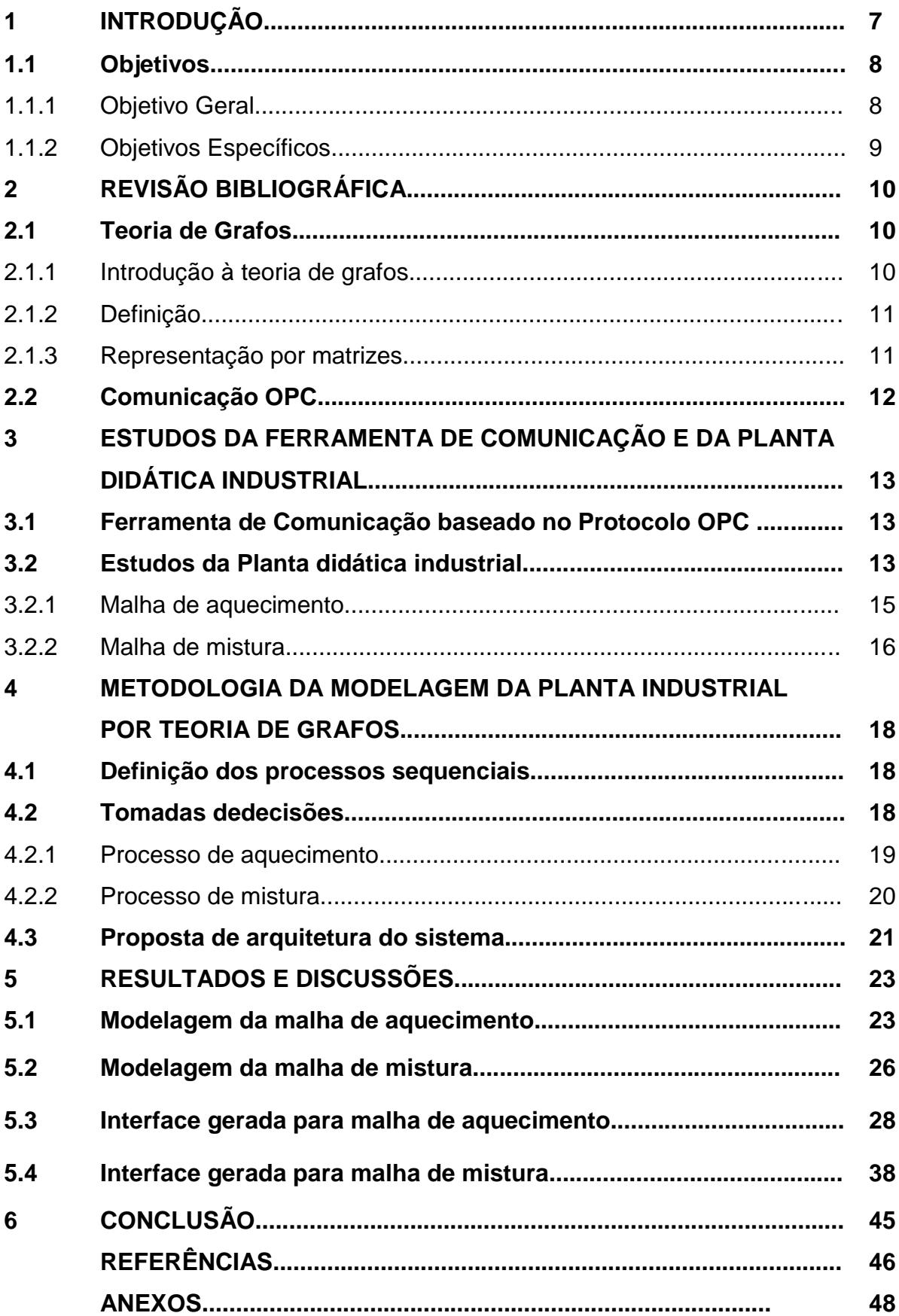

## **1 INTRODUÇÃO**

A utilização de softwares na indústria teve um aumento significativo relacionado à produção. Bertulucci (2017) destaca que através deles é possível realizar um mapeamento dos processos e assim entender a realidade que se passa na empresa. Além disso, sistemas integrados através de softwares, painéis supervisórios e outros possibilitam aumentar a eficiência e qualidade, aspectos essenciais para sustentação da indústria atual.

O principal desafio na integração dos sistemas é fazer com que exista comunicação entre os sistemas, sendo que geralmente não utilizam as mesmas plataformas e os mesmos banco de dados. Assim, a automação é uma aliada na indústria, podendo relacionar processos, equipamentos, dados e comunicação (BERTULUCCI, 2017).

A necessidade de automação na indústria está diretamente relacionada com a necessidade de aumentar a velocidade de processamento de informações, operando simultaneamente diversos dispositivos, exigindo um grande controle e mecanismos de regulação para realizar tomadas de decisões mais rápidas e eficientes, aumentando a produtividade e eficácia do processo. Portanto, a automação permite economizar diversas variáveis do setor produtivo, como energia, força de trabalho e matérias primas. Em essência, com o processo contínuo de produção, a automação permite aumentar os níveis de controle de processos e aproximar ao máximo a capacidade nominal de produção de uma planta industrial (SMAR, 2012).

Para esse aumento ocorrer, é necessário levar em consideração um grande volume de informações, quanto mais informações de variáveis, sensores, *setpoints*, melhor a planta pode ser operada. A informação digital e os sistemas abertos permitem uma facilidade de coleta de dados dos mais diversos tipos. As ferramentas e protocolos de comunicação permitem transformar impulsos elétricos em informações binárias, gerando um ganho qualitativo para o sistema (SMAR, 2009).

Nos dias atuais, existem diversos protocolos de comunicação industrial que auxiliam na obtenção de informações. A comunicação OPC é uma grande aliada no "chão de fábrica" industrial, com ela é possível adquirir e armazenar dados valiosos. Esta ferramenta é um protocolo de comunicação aberto, o qual permite que a troca de

informações aconteça com equipamentos de diversos fabricantes, marcas e modelos, facilitando a interação global da indústria (WHAT IS OPC, 2007).

A oportunidade de estudo de ferramentas de modelagem em processos industriais aplicáveis, prepara e proporciona experiência ao elaborador da modelagem. Além disso, essa oportunidade é melhorada quando passa a existir a aplicação de um sistema físico real, como a aplicação de modelagens de plantas industriais didáticas (AKAI, 2017).

A planta didática industrial representa a operação de diversas malhas de controle que podem ser implementadas em uma planta em campo, utilizando recursos, instrumentos e softwares disponíveis no mercado para sua configuração, aplicação e operação. Com isso, é possível desenvolver estudos e aplicações de processos reais (SMAR, 2012).

Um método para realizar a modelagem de uma planta industrial é através da teoria de grafos. A modelagem em grafos pode ser utilizada em uma enorme gama de aplicações, até mesmo em soluções de problemas práticos (do mundo real), como para aplicações de matemática discreta. Em grafos, os elementos do conjunto são desenhados como pontos ou círculos e nomeados de nós ou vértices e suas relações são caracterizados por traços ou setas ligando-os, sendo denominados arestas ou arcos (GOLDBARG, 2002).

Desta forma, neste trabalho foi desenvolvida uma interface, em tempo real, para representar o modelo de uma planta industrial didática através da aplicação da teoria de grafos. Com o auxílio do software Matlab, utilizando a ferramenta digraph e da comunicação OPC foi elaborada uma interface em tempo real que relaciona a modelagem, através da teoria de grafos, da planta industrial didática com os processos reais.

#### **1.1 Objetivos**

#### 1.1.1 Objetivo Geral

Desenvolver uma interface supervisória através do software MatLab que integre a modelagem de um sistema automatizado, conectando todos os dados do sistema físico com a modelagem para a supervisão do processo.

## 1.1.2 Objetivos Específicos

A partir do objetivo geral, tem-se como objetivos específicos:

- Estudar a modelagem de teoria de grafos;
- Estudar e analisar sistemas de comunicação e supervisão;
- Desenvolver o aprendizado em softwares de interface;
- Desenvolver uma interface em tempo real;
- Realizar testes;

## **2 REVISÃO BIBLIOGRÁFICA**

Nesse capítulo, apresentam-se conceitos abordados durante o desenvolvimento do trabalho, tais como a teoria de grafos e protocolo de comunicação OPC.

#### **2.1 Teoria de Grafos**

2.1.1 Introdução à teoria de grafos

Muitas estruturas envolvendo situações do mundo real podem ser convenientemente representadas no papel por meio de diagramas contendo pontos (pequenos círculos) junto com linhas ou curvas juntando alguns ou todos os pontos. Por exemplo, em um diagrama, podem ser representadas diferentes cidades em um país e a linha juntando dois pontos pode ser as linhas aéreas representadas por esses pontos (BALASKRISHNAN, 1997).

A Figura 1 apresenta um exemplo da aplicação da teoria de grafos, onde são representadas as linhas aéreas de três cidades distintas, A, B e C. Como se pode observar na figura, existe uma seta que liga da cidade A para a cidade B, isso significa que existe uma linha aérea que vai da cidade A para a cidade B. Portanto através desse grafo, pode-se concluir que existem três linhas aéreas diferentes para essas cidades:

- Linha de A para B;
- Linha de B para A;
- Linha de B para C.

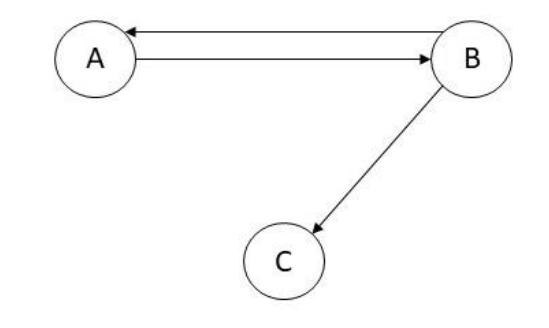

**Figura 1 – Exemplo de aplicação da teoria de grafos. Fonte: Adaptado de Wilson (1996)**

#### 2.1.2 Definição

Um grafo simples consiste em um conjunto finito não vazio V(G) de elementos chamados vértices ou nós, e um conjunto finito E(G) de pares desordenados distintos de elementos de V(G) chamado de arestas. Chama-se V(G) de conjunto de vértices e E(G) de conjuntos de arestas de G. Uma aresta {*v, w*} é denominada a ligação dos vértices v e w, e é abreviado por vw. Como exemplo, a Figura 2 representa um simples grafo G cujo conjunto de vértices V(G) é {*u, v, w, z*} e o conjunto de arestas é E(G) contendo *uv, uw, vw* e *wz* (WILSON, 1996).

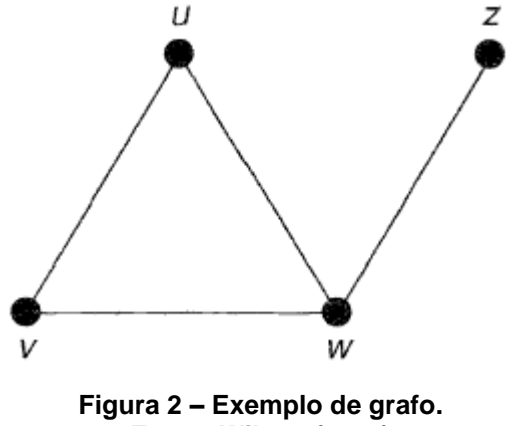

**Fonte: Wilson (1996)**

É dito que dois vértices *v* e *w* de um grafo G são adjacentes se existe uma aresta *vw* unindo-os. Duas arestas *e* e *f* são adjacentes se existe um vértice em comum (WILSON, 1996). A Figura 3 demonstra essa teoria:

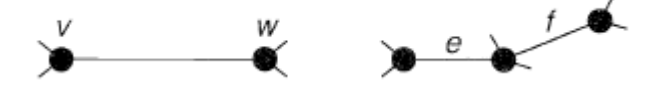

**Figura 3 – Exemplo de vértices e arestas adjacentes. Fonte: Wilson (1996)**

2.1.3 Representação por Matrizes

Uma outra maneira de representar os grafos é através do uso de matrizes. Se é um grafo com **vértices** denominados por {1, 2, . . . , } , a sua **matriz de adjacência**  A é a matriz  $n \times n$  onde é composta pelos números de arestas juntando os vértices i até *j*. Caso G seja um grafo com as **arestas** denominadas {1, 2, ..., m}, a sua **matriz de incidência**  $M$  é a matriz  $n \times m$  que sua entrada é 1 se o vértice  $i$  é incidente à

aresta *i*, e 0 caso não seja (WILSON, 1996). A Figura 4 apresenta o exemplo de matriz adjacência e matriz de incidência.

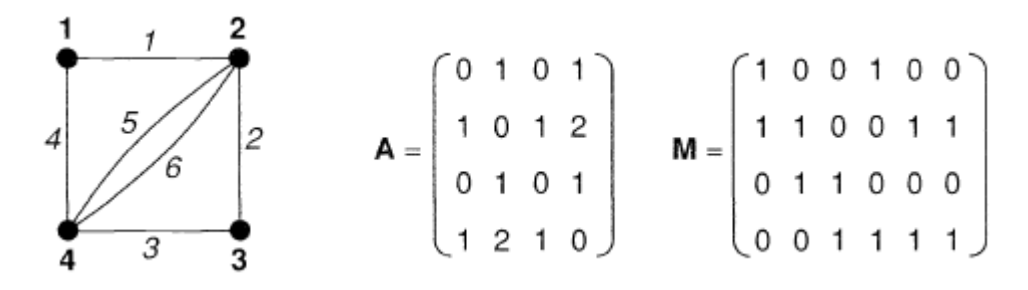

**Figura 4 – Exemplo de matriz adjacente e incidente. Fonte: Wilson (1996)**

#### **2.2 Comunicação OPC**

OPC é um padrão de comunicação, que realiza troca segura e confiável de dados entre equipamentos industriais no espaço de automação industrial. Essa comunicação independe do fabricante do equipamento, sendo assim possível garantir o fluxo contínuo de informações. O padrão OPC é uma série de informações e especificações desenvolvidas para definir a interface entre clientes-servidores, servidores-servidores, sendo possível acesso de dados em tempo real, monitoramento de alarmes e eventos, acesso a histórico, troca de *setpoints*, entre outros (WHAT IS OPC, 2017).

Existem alguns tipos de comunicação OPC, as comunicações OPC clássicas são baseadas na tecnologia Microsoft Windows usando COM/DCOM *(Distributed Component Object Model)* para troca de dados entre componentes de software, onde são definidos três tipos: *OPC Data Access* (OPC DA), *OPC Alarms e Events* (OPC AE) e OPC *Historical Data Access* (OPC HDA). A comunicação OPC DA define a troca de dados, OPC AE define a troca de informações de alarmes e eventos e por último, a OPC HDA define consultas e análises de dados históricos (CLASSIC, 2017).

## **3 ESTUDOS DA FERRAMENTA DE COMUNICAÇÃO E DA PLANTA INDUSTRIAL DIDÁTICA**

Nesse capítulo serão apresentadas as ferramentas estudadas para a elaboração do sistema supervisório. Uma delas é o método de comunicação, realizado pela *toolbox* OPC TOOL do software MatLab.

## **3.1 Ferramenta de Comunicação baseado no Protocolo OPC**

A toolbox OPC TOOL oferece acesso em tempo real e histórico de dados para o MatLab. Com essa ferramenta, é possível ler, escrever e registrar dados OPC de dispositivos, como sistemas de controle distribuídos, controle de supervisão de sistemas de aquisição de dados, e controladores lógicos programáveis.

Pelo fato da toolbox ser no MatLab, é possível trabalhar com essa *toolbox* pelas janelas próprias, por *script* e por *simulink*. Ao utilizar o *script* é possível trabalhar com várias funções, sendo elas*: "addgroup", "additem", "clonegroup", "connect", "disconnect", "get", "read", "write", "opcda",* entre outras fornecidas pela *toolbox*. Para os ensaios realizados foram utilizadas as seguintes funções:

- *"opcda"*: função que cria uma cliente de acesso a dados OPC;
- *"connect":* conecta o cliente gerado pela função "*opcda"* ao servidor configurado;
- *"addgroup":* adiciona um grupo;
- *"additem":* adiciona um item.

#### **3.2 Estudos da Planta didática industrial**

A planta didática é capaz de demonstrar diversas operações, através de malhas de controle e utilizando ferramentas de configuração desenvolvidos para aplicar no controle industrial. A planta não é apenas uma estrutura de observação, é um instrumento capaz de simular e aplicar ações em suas malhas simulando as encontradas no setor industrial. A planta didática é monitorada e operada de uma estação, através de um microcomputador do tipo PC e um software de supervisão que adquire informações dos sensores e apresenta por meio de animações de telas. Além

disso, permite ser manipulada, alterando os parâmetros e valores internos e também selecionando diferentes malhas de controle (SMAR, 2012).

Segundo Silva, Endo e Lisboa (2011) ela exibe uma estrutura inspirada em um sistema de controle com uma rede de comunicação industrial, um Controlador Lógico Programável (CLP) e um controlador Profibus-PA. A Figura 5 apresenta uma foto da planta. A figura 6 apresenta o diagrama funcional da planta.

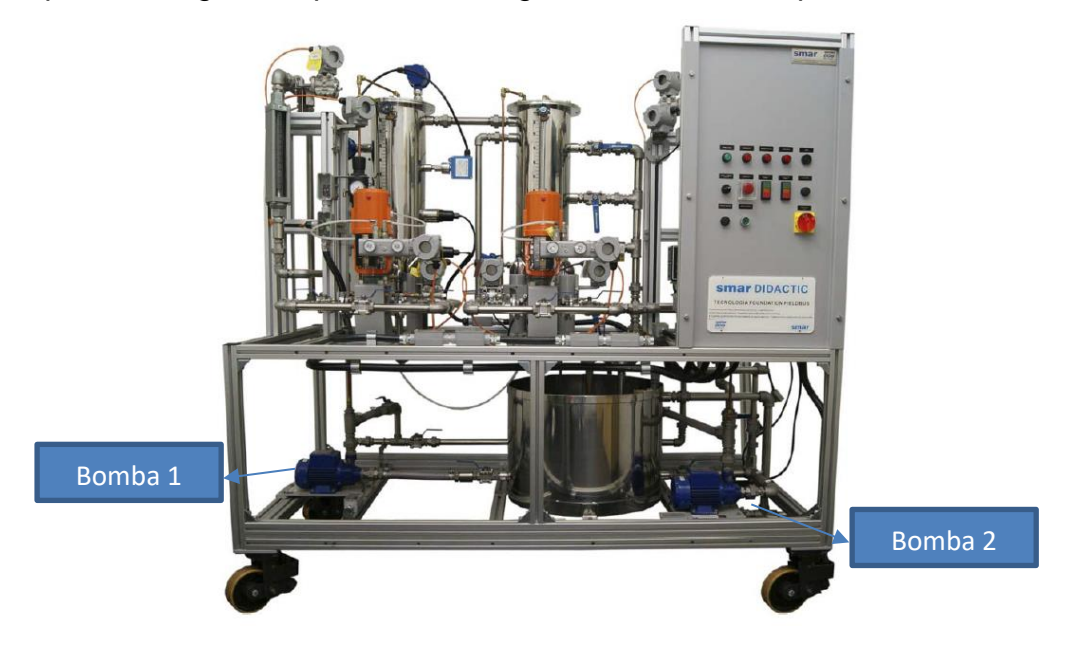

**Figura 5 – Planta didática industrial SMAR Fonte: SMAR (2012).**

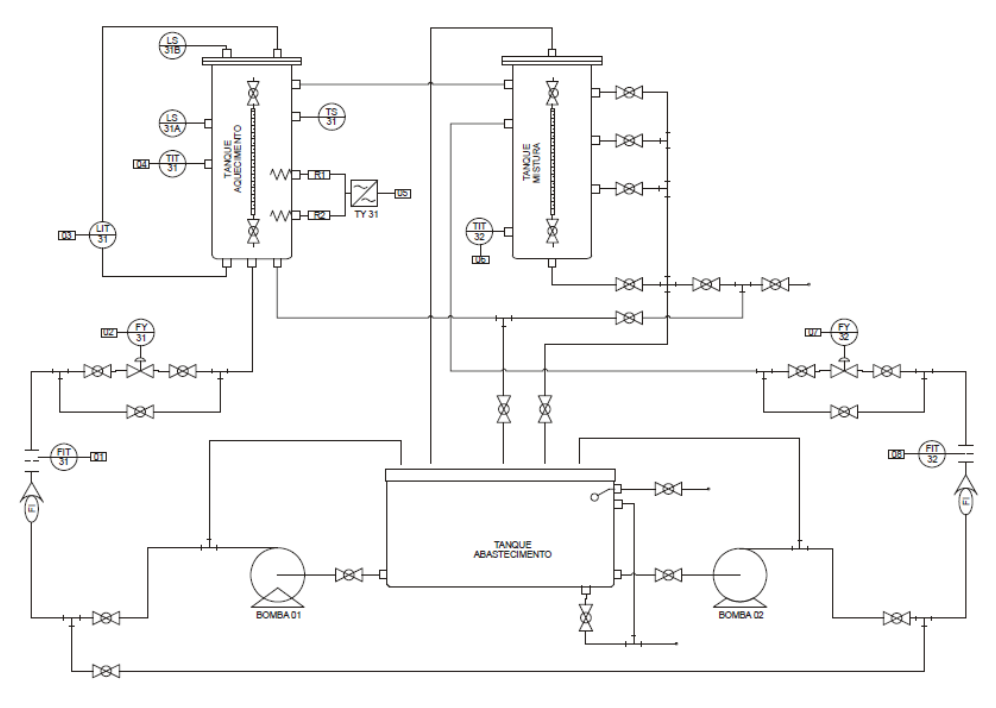

**Figura 6 – Diagrama funcional - SMAR Fonte: SMAR (2012).**

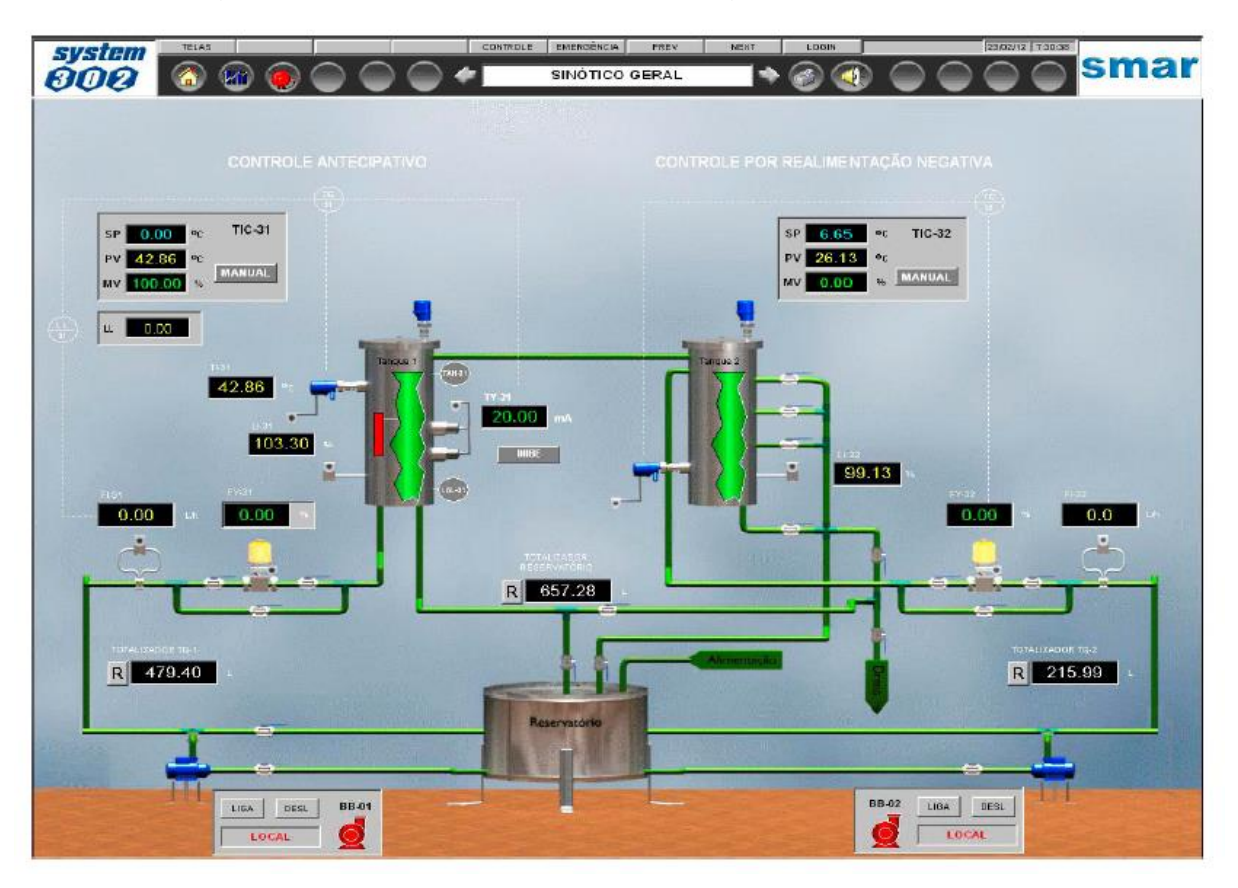

A figura 7 apresenta o supervisório integrado à planta.

**Figura 7 – Supervisório - SMAR Fonte: SMAR (2012).**

## **3.2.1 Malha de Aquecimento**

A malha de aquecimento é composta por um tanque de aquecimento e resistências de imersão. O líquido sai do reservatório e através da bomba 1, percorre a válvula de controle tipo globo com atuador pneumático e o rotâmetro que indica a vazão do líquido e chega até o tanque de aquecimento. Ao concluir um volume de 70% do total do tanque são ligadas as resistências que irão aquecer o líquido. O tanque de aquecimento possui um transmissor de temperatura PT-100. Quando o tanque de aquecimento chega em seu limite máximo de volume, envia água para a próxima malha, a malha de mistura.

Através dessa malha é possível adquirir o valor do fluxo de água que entra através da bomba 1 e o valor da temperatura do tanque de aquecimento. Além disso, é possível controlar o valor da resistência e o valor do fluxo de entrada. A Figura 8 apresenta a malha de aquecimento.

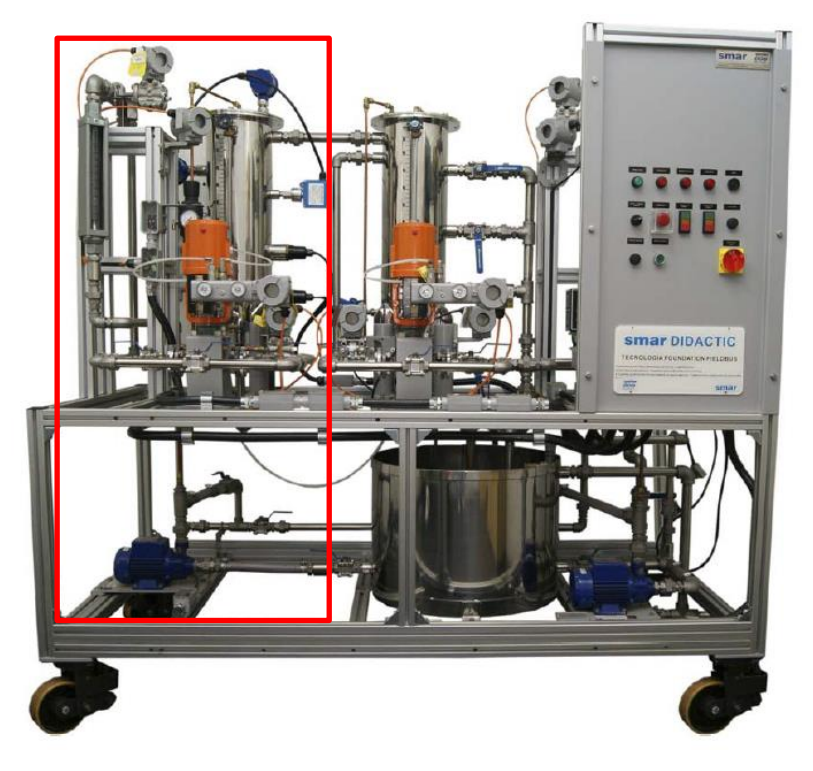

**Figura 8 – Malha de aquecimento da planta didática industrial. Fonte: Adaptado de SMAR (2012).**

## **3.2.2 Malha de mistura**

A malha de mistura é composta pelo tanque de mistura, um sensor de temperatura do tipo termopar e válvula de controle tipo globo com atuador. O líquido quente sai do tanque de aquecimento e chega no tanque de mistura, o líquido em temperatura ambiente sai do reservatório, passa pela bomba 2, chega na válvula, percorre o rotâmetro e entra no tanque de mistura.

O processo de mistura é feito injetando líquido em temperatura ambiente no líquido aquecido. Nesta malha é possível controlar o valor do fluxo do líquido em temperatura ambiente que chega no tanque de mistura. A Figura 9 apresenta a malha de mistura.

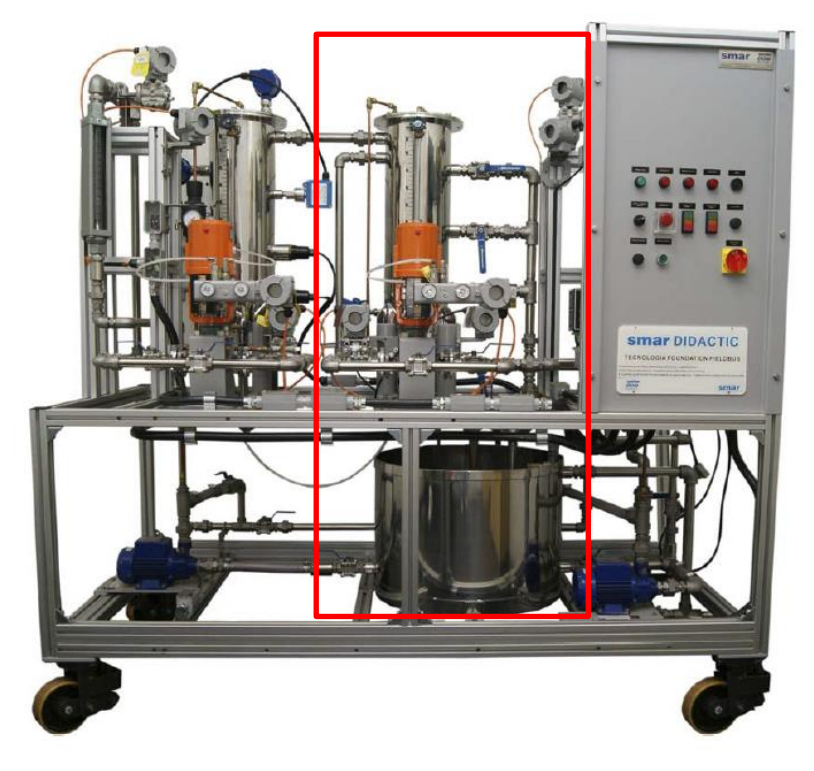

**Figura 9 – Malha de mistura da planta didática industrial. Fonte: Adaptado de SMAR (2012).**

## **4 METODOLOGIA DA MODELAGEM DA PLANTA INDUSTRIAL POR TEORIA DE GRAFOS**

A planta didática industrial utilizada no trabalho está disponível no Laboratório de Controle e Automação da Universidade Tecnológica Federal do Paraná, presente na sala G105, campus Cornélio Procópio.

A principal ferramenta utilizada para desenvolver a modelagem é o software MatLab.

Este capítulo apresenta a definição dos processos sequenciais da planta didática e as tomadas de decisões levantadas de cada processo definido que são base para gerar as matrizes de adjacência e incidência. Apresenta-se também a proposta da arquitetura do sistema.

#### **4.1 Definição dos processos sequenciais**

Com o objetivo de assegurar a compreensão e acessibilidade do sistema, além da visualização gráfica do comportamento lógico e estruturas sequenciais, para a modelagem em teoria de grafos, definiu-se dois processos sequenciais:

- 1. Processo de aquecimento;
- 2. Processo de mistura.

Os processos acima são os principais, pois são onde ocorrem as operações de controle e automação da planta. Como o intuito do trabalho é modelar as malhas de aquecimento e de mistura, outros processos, como processo de ligar a planta e processo de preparação, foram desconsiderados.

## **4.2 Tomadas de decisões**

Para realizar a análise dos eventos, estados, sequências, relações de dependências do sistema, foi elaborado um levantamento das tomadas de decisões necessárias para os processos definidos.

#### **4.2.1 Processo de aquecimento**

A malha de aquecimento da planta industrial é responsável por manter a temperatura do tanque de aquecimento em um valor de setpoint fixo, independente da temperatura da água fria no reservatório. O aquecimento da água fria que entra é feito através das resistências acopladas ao tanque, as quais são energizadas por um conversor de potência.

Os eventos necessários e as respectivas condições para a ocorrência deles estão descritos na tabela 1 abaixo:

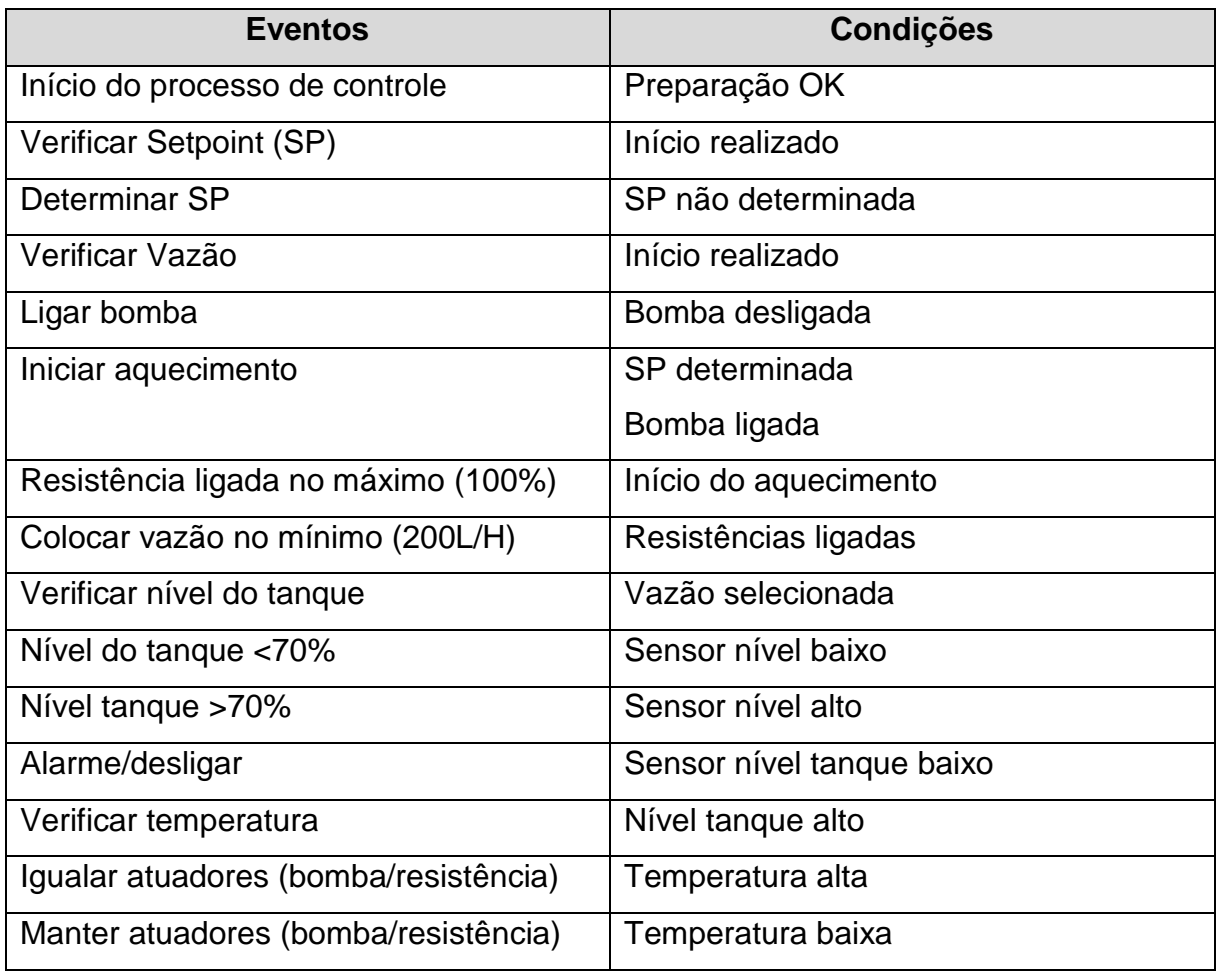

Tabela 1 – Eventos e seus estados do processo de aquecimento

Não necessariamente em ordem de acontecimentos, a tabela foi elaborada de acordo com a lógica dos processos. Alguns processos da planta industrial ocorrem em paralelo com outros. Como pode observar, para ocorrer o evento de "Verificar Setpoint (SP) e "Verificar Vazão" é necessário que a condição "Início realizado" seja satisfeita.

Com esses eventos e condições sendo satisfeitas, a malha de aquecimento libera o líquido para a malha de mistura com vazão estabelecida e temperatura igual ou próxima à da setpoint determinada. Com isso, é possível aplicar técnicas de controle para o processo de mistura.

## **4.2.2 Processo de mistura**

O processo de mistura realiza a mistura da água quente vinda do tanque de aquecimento com a água fria proveniente do reservatório. Este controle serve para manter a temperatura do tanque de mistura respondendo às variações do tanque de aquecimento.

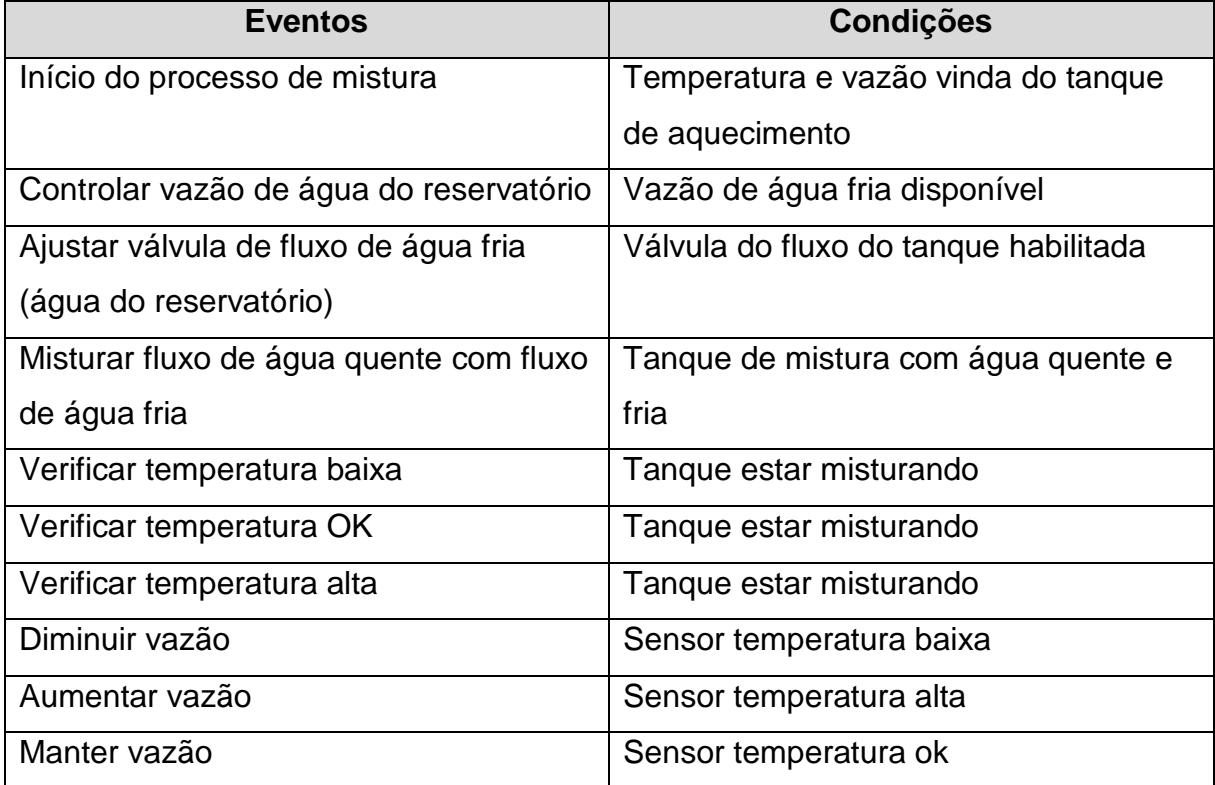

Tabela 2 – Eventos e seus estados do processo de mistura

Com isso, se o projeto ou o caminho desejado atender os requisitos determinador do processo de mistura, o estado de temperatura do tanque de mistura finaliza de acordo com o setpoint.

#### **4.3 Proposta de arquitetura do sistema**

A proposta desse trabalho consiste em desenvolver uma interface em tempo real que integre a modelagem por teoria de grafos de um sistema automatizado, conectando todos os dados do sistema físico com a modelagem para a supervisão do processo utilizando o software MatLab e o servidor do Elipse SCADA.

Através da planta industrial didática, será realizada a modelagem por teoria de grafos, o objetivo inicial será elaborar a modelagem das malhas de aquecimento e mistura, visando detalhar cada passo do processo.

Após a realização da modelagem, será elaborada uma interface supervisória através dos softwares MatLab e comunicada através dos servidores do Elipse SCADA. Essa interface contará com um esquemático dos processos tanto de aquecimento como o de mistura e a modelagem por teoria de grafos.

Com a interface elaborada e completa, será realizada a comunicação entre a planta industrial e a interface através dos servidores e protocolos de comunicação OPC, adquirindo os dados dos sensores e atuadores disponíveis na planta didática industrial.

Uma outra ferramenta da interface será acompanhar, em tempo real, a modelagem e o sistema físico, comparando e apontando em que local da modelagem o processo se encontra. Para exemplificar melhor, na etapa em que a planta estará realizando o processo da malha de aquecimento, o nó da modelagem que indica essa etapa estará em destaque.

Na página seguinte apresenta-se a Figura 10, a qual exibe um esquemático da visão geral da proposta, a estrutura das funções e o fluxo de dados.

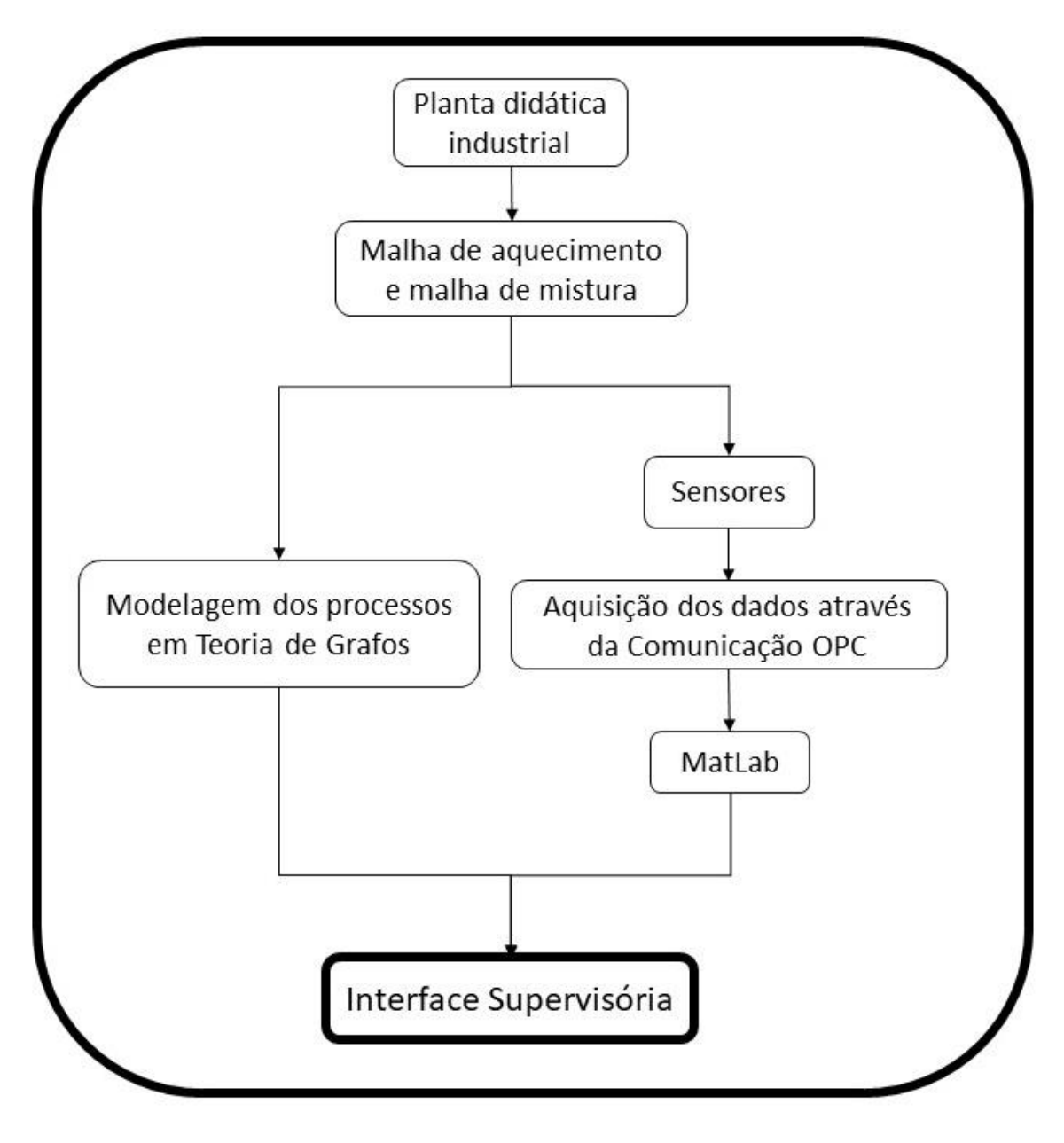

**Figura 10 – Esquemático da visão geral da proposta. Fonte: Autoria própria.**

A proposta baseia-se apenas em obter dados do servidor OPC e não injetar dados na rede, portanto não foram considerados a atuação da planta industrial. A interface supervisória elaborada serve apenas para aquisição e demonstração dos estados atuais da planta industrial.

## **5 RESULTADOS E DISCUSSÕES**

#### **5.1 Modelagem da malha de aquecimento**

Neste capítulo, apresenta-se a modelagem desenvolvida para o processo de aquecimento, apresentando as matrizes de adjacência e incidência geradas. Esta modelagem foi criada a partir da lógica da tabela 1 e com auxílio da ferramenta digraph do Matlab.

Para o processo de aquecimento, o estado "Início da malha de aquecimento" é o estado inicial – Figura 11.

![](_page_24_Figure_4.jpeg)

A malha de aquecimento termina com o estado "Finalizado" este estado é necessário para o processo seguinte, pois indica que o fluxo de água está saindo e que a temperatura está alta. Lembrando que o fluxo de água que sai do tanque de aquecimento é o mesmo que entra no tanque de mistura.

A matriz de incidência é uma matriz composta por valores binários, porém ao utilizar a ferramenta digraph do Matlab, é relacionada a direção do grafo, portanto no sentido adotado como "comum", o valor na matriz de incidência o valor é positivo, quando o sentido é inverso, o Matlab adota com o valor negativo. O restante dos números é zero. As matrizes de adjacência e incidência gerada para o processo de aquecimento da planta didática:

![](_page_25_Picture_712.jpeg)

#### Matriz de Adjacência da malha de aquecimento

Matriz de Incidência da malha de aquecimento

![](_page_26_Picture_818.jpeg)

#### **5.2 Modelagem da malha de mistura**

Para o processo de mistura, com o estado "Finalizado" do processo de aquecimento, segue a modelagem até atingir o estado "Processos Finalizados". Este estado só ocorre depois que o controle de temperatura tenha a saída esperada.

![](_page_27_Figure_2.jpeg)

**Figura 12 – Modelagem da malha de mistura Fonte: Autoria própria.**

As matrizes de adjacência e incidência gerada para o processo de mistura da planta didática:

Matriz de Adjacência da malha de mistura

![](_page_28_Picture_462.jpeg)

Matriz de Incidência da malha de mistura

![](_page_28_Picture_463.jpeg)

#### **5.3 Interface gerada para malha de aquecimento**

Foi elaborado o servidor ElipseSCADA.OPCSvr.1, esse servidor é responsável por obter os dados do ElipseSCADA e alocar em uma *tag*, para ser lida através do software MatLab.

Após o desenvolvimento do servidor, foi realizada a comunicação entre o servidor e o MatLab através do *opcda.* Este comando serve para criar um cliente de acesso aos dados do servidor, sendo possível assim, adquirir as informações contidas nas *tags.*

Enfim, o software Elipse SCADA foi utilizado para simular os valores das *tags* com o intuito de validar a comunicação com a interface.

A Figura 13 apresenta a interface gerada para a malha de aquecimento, como pode ver, apresenta-se a modelagem em azul e a simulação dos processos da planta industrial encontram-se em vermelho, portanto neste caso, não ocorreu nenhum processo dentro da malha de aquecimento, pois não existe uma aresta ligando os nós, ou seja, não houve eventos.

![](_page_29_Figure_5.jpeg)

**Figura 13 – Interface da malha de aquecimento no estado "inicial" (planta desligada) Fonte: Autoria própria.**

A Figura 14 apresenta as tags simuladas para a interface apresentada pela Figura 13. Como pode-se observar, todas as tags estão com os valores em zero, indicando que não foram acionadas.

![](_page_30_Figure_1.jpeg)

**Figura 14 –** *Tags* **representando a interface da malha de aquecimento no estado "inicial" (planta desligada) Fonte: Autoria própria.**

Em seguida, foram realizadas algumas simulações, modificando as tags do servidor OPC para verificar as possibilidades de atuação da planta industrial. Foram simulados os seguintes processos: *setpoint* não determinada, *setpoint* determinada e bomba ligada, início do processo de aquecimento, verificar nível, estado de alarme/desligar, verificar temperatura, temperatura baixa e temperatura alta. Todas as simulações foram realizadas com o intuito de validar a interface.

A Figura 15 apresenta a simulação do processo de *setpoint* não determinada, iniciou-se a malha, ocorreu o evento de verificar *setpoint* e em seguida o evento de não determinada. Em sequência, a Figura 16 apresenta as *tags* para este processo.

![](_page_31_Figure_0.jpeg)

**Figura 15 – Interface da malha de aquecimento no estado "determinar setpoint" Fonte: Autoria própria.**

| Planta Industrial |             |      |   |                |
|-------------------|-------------|------|---|----------------|
| 日 99 GrupoOPC1    |             | 1000 |   |                |
| Θ<br>ong Tags     |             |      |   |                |
| ong tag001        | Tags.tag001 |      | 9 | $\mathbf{1}$   |
| and tag002        | Tags.tag002 |      | g | $\mathbf{1}$   |
| and tag003        | Tags.tag003 |      | 9 | $\frac{0}{0}$  |
| ong tag004        | Tags.tag004 |      | 9 |                |
| ong tag005        | Tags.tag005 |      | 9 | $\overline{0}$ |
| ong tag006        | Tags.tag006 |      | g | $\bullet$      |
| app tag007        | Tags.tag007 |      | g | $\bullet$      |
| ong tag008        | Tags.tag008 |      | 9 | $\mathbf 0$    |
| ong tag009        | Tags.tag009 |      | 9 | 0              |
| ang tag010        | Tags.tag010 |      | g | 0              |
| ung tag011        | Tags.tag011 |      | 9 | o              |
| ong tag012        | Tags.tag012 |      | g | Ò              |
| ong tag013        | Tags.tag013 |      | 9 | O              |
| ong tag014        | Tags.tag014 |      | g | $\bullet$      |
| app tag015        | Tags.tag015 |      | g | 0              |
| ong tag016        | Tags.tag016 |      | 9 | $\bf{0}$       |
| ong tag017        | Tags.tag017 |      | 9 | 0              |
| ong tag018        | Tags.tag018 |      | g | 0              |
| ung tag019        | Tags.tag019 |      | 9 | $\overline{0}$ |
| ong tag020        | Tags.tag020 |      | g | Ò              |
| ong tag021        | Tags.tag021 |      | 9 | $\overline{0}$ |
| ong tag022        | Tags.tag022 |      | g | $\circ$        |

**Figura 16 –** *Tags* **representando a interface da malha de aquecimento no estado "determinar setpoint" Fonte: Autoria própria.**

A Figura 17 demonstra que a setpoint da malha está sendo definido e a bomba 1 está ligada, fazendo com que a água encha o tanque de aquecimento. A Figura 18 apresenta as *tags* para este processo.

![](_page_32_Figure_0.jpeg)

**Figura 17 – Interface da malha de aquecimento no estado "determinar setpoint e bomba 1 ligada" Fonte: Autoria própria.**

![](_page_32_Picture_82.jpeg)

![](_page_32_Figure_3.jpeg)

A simulação seguinte consiste nos processos de verificação finalizados, fazendo com que a planta esteja pronta para iniciar o aquecimento, isto é demonstrado na Figura 19.

![](_page_33_Figure_0.jpeg)

**Figura 19 – Interface da malha de aquecimento no estado "iniciar aquecimento" Fonte: Autoria própria.**

![](_page_33_Figure_2.jpeg)

A Figura 20 demonstra as *tags* para este processo.

**Figura 20 –** *Tags* **representando a interface da malha de aquecimento no estado "iniciar aquecimento" Fonte: Autoria própria.**

Em seguida é verificado o nível do tanque, pois existe uma condição de alarme, quando o tanque está com o volume menor que 70% da capacidade total é acionado um alarme, sendo possível o desligamento da planta. A Figura 21 apresenta o estado de verificar o nível e em seguida a Figura 22 as *tags* do processo.

![](_page_34_Figure_0.jpeg)

**Figura 21 – Interface da malha de aquecimento no estado "verificar nível"** Fonte: Autoria própria.

![](_page_34_Figure_2.jpeg)

**Figura 22 –** *Tags* **representando a interface da malha de aquecimento no estado "verificar nível" Fonte: Autoria própria.**

Como dito acima, existe um alarme como mecanismo de segurança da planta, a Figura 23 apresenta o nível da planta menor que 70%, acionando o alarme e desligando. Em seguida, a Figura 24 apresenta as *tags* referente à essa simulação.

![](_page_35_Figure_0.jpeg)

**Figura 23 – Interface da malha de aquecimento no estado "nível baixo" Fonte: Autoria própria.**

 $\boxminus$ 

| <b>find</b> | Planta Industrial |             |      |   |                                            |
|-------------|-------------------|-------------|------|---|--------------------------------------------|
| Ξ           | GrupoOPC1         |             | 1000 |   |                                            |
| Θ           | ong Tags          |             |      |   |                                            |
|             | <b>OPG</b> tag001 | Tags.tag001 |      | 9 | $\mathbf{1}$                               |
|             | and tag002        | Tags.tag002 |      | 9 | 0                                          |
|             | applitude tag003  | Tags.tag003 |      | 9 | O                                          |
|             | ope tag004        | Tags.tag004 |      | 9 | 1                                          |
|             | and tag005        | Tags.tag005 |      | 9 | $\begin{array}{c} 1 \\ 0 \end{array}$      |
|             | opg tag006        | Tags.tag006 |      | 9 |                                            |
|             | ong tag007        | Tags.tag007 |      | g | Ö                                          |
|             | <b>ORG</b> tag008 | Tags.tag008 |      | 9 | $\mathbf{1}$                               |
|             | ard tag009        | Tags.tag009 |      | 9 | $\mathbf{1}$                               |
|             | ard tag010        | Tags.tag010 |      | 9 | 1                                          |
|             | OPE tag011        | Tags.tag011 |      | 9 | $\overline{1}$                             |
|             | opg tag012        | Tags.tag012 |      | 9 |                                            |
|             | and tag013        | Tags.tag013 |      | g | $\begin{array}{c} 1 \\ 1 \\ 1 \end{array}$ |
|             | ong tag014        | Tags.tag014 |      | g |                                            |
|             | opt tag015        | Tags.tag015 |      | 9 | $\bullet$                                  |
|             | and tag016        | Tags.tag016 |      | 9 | $\circ$                                    |
|             | ong tag017        | Tags.tag017 |      | 9 | 0                                          |
|             | and tag018        | Tags.tag018 |      | 9 | 0                                          |
|             | and tag019        | Tags.tag019 |      | 9 | 0                                          |
|             | app tag020        | Tags.tag020 |      | g | 0                                          |
|             | and tag021        | Tags.tag021 |      | g | 0                                          |
|             | ond tag022        | Tags.tag022 |      | g | $\ddot{\mathbf{0}}$                        |

**Figura 24 –** *Tags* **representando a interface da malha de aquecimento no estado "nível baixo nível" Fonte: Autoria própria.**

Com o nível verificado e garantido alto, o próximo evento a ocorrer é a verificação da temperatura. A Figura 25 apresenta a interface apresentando no estado de verificar temperatura e em seguida a Figura 26 as *tags*.

![](_page_36_Figure_0.jpeg)

**Figura 25 – Interface da malha de aquecimento no estado "ver temperatura" Fonte: Autoria própria.**

| Planta Industrial |             |      |   |                         |
|-------------------|-------------|------|---|-------------------------|
| GrupoOPC1         |             | 1000 |   |                         |
| <b>E DRG</b> Tags |             |      |   |                         |
| opti tag001       | Tags.tag001 |      | 9 | $\mathbf{1}$            |
| appl tag002       | Tags.tag002 |      | g | o                       |
| ong tag003        | Tags.tag003 |      | 9 | o                       |
| opri tag004       | Tags.tag004 |      | g | 1                       |
| OPC tag005        | Tags.tag005 |      | 9 | $\mathbf{1}$            |
| ord tag006        | Tags.tag006 |      | g | o                       |
| opd tag007        | Tags.tag007 |      | g | 0                       |
| ond tag008        | Tags.tag008 |      | 9 | $\mathbf{1}$            |
| opri tag009       | Tags.tag009 |      | 9 | $\overline{1}$          |
| opd tag010        | Tags.tag010 |      | g | $\mathbf{1}$            |
| opt tag011        | Tags.tag011 |      | 9 | $\overline{\mathbf{1}}$ |
| opr tag012        | Tags.tag012 |      | g | $\mathbf{1}$            |
| GPG tag013        | Tags.tag013 |      | 9 | $\mathbf{1}$            |
| ong tag014        | Tags.tag014 |      | g | o                       |
| opd tag015        | Tags.tag015 |      | g | $\mathbf{1}$            |
| OPG tag016        | Tags.tag016 |      | 9 | o                       |
| opti tag017       | Tags.tag017 |      | 9 | o                       |
| opc tag018        | Tags.tag018 |      | g | 0                       |
| ong tag019        | Tags.tag019 |      | g | o                       |
| opri tag020       | Tags.tag020 |      | g | o                       |
| opri tag021       | Tags.tag021 |      | 9 | $\mathbf{1}$            |
| ord tag022        | Tags.tag022 |      | g | $\mathbf{1}$            |

**Figura 26 –** *Tags* **representando a interface da malha de aquecimento no estado "ver temperatura" Fonte: Autoria própria.**

Os últimos processos simulados foram o de temperatura baixa e temperatura alta. Como a malha de aquecimento visa aquecer no menor tempo, então é necessário a condição, se a temperatura está baixa então deve diminuir o fluxo e como o fluxo já estava no mínimo, então mantêm-se até a temperatura ser atingida.

Caso a temperatura esteja muito alta, aumenta-se o fluxo, igualando ao valor da resistência de aquecimento, para então diminuir a temperatura e garantir o *setpoint.*

A Figura 27 apresenta a interface da simulação no estado de temperatura baixa, onde é verificado através do sensor de temperatura indicando baixa, em seguida, a Figura 28 apresenta as *tags* deste processo. A Figura 29 apresenta a interface da simulação no estado de temperatura alta, onde é verificado através do sensor de temperatura indicando alta, em sequência, a Figura 30 apresenta as *tags*  deste processo.

![](_page_37_Figure_2.jpeg)

**Figura 27 – Interface da malha de aquecimento no estado "temperatura baixa - manter" Fonte: Autoria própria.**

| Planta Industrial |             |      |   |                                            |
|-------------------|-------------|------|---|--------------------------------------------|
| GrupoOPC1         |             | 1000 |   |                                            |
| apc Tags          |             |      |   |                                            |
| <b>OPE</b> tag001 | Tags.tag001 |      | g |                                            |
| and tag002        | Tags.tag002 |      | 9 | $\begin{array}{c} 1 \\ 0 \end{array}$      |
| cong tag003       | Tags.tag003 |      | 9 | ō                                          |
| OPE tag004        | Tags.tag004 |      | 9 | $\mathbf{1}$                               |
| ong tag005        | Tags.tag005 |      | g | $\mathbf{1}$                               |
| OPE tag006        | Tags.tag006 |      | 9 | o                                          |
| ord tag007        | Tags.tag007 |      | g |                                            |
| OPE tag008        | Tags.tag008 |      | g | $\frac{0}{1}$                              |
| OPE tag009        | Tags.tag009 |      | g | $\begin{array}{c} 1 \\ 1 \end{array}$      |
| <b>and</b> tag010 | Tags.tag010 |      | g |                                            |
| oer tag011        | Tags.tag011 |      | g | $\overline{1}$                             |
| <b>OBJ</b> tag012 | Tags.tag012 |      | g | $\overline{1}$                             |
| ass tag013        | Tags.tag013 |      | 9 | $\mathbf{1}$                               |
| <b>OBI</b> tag014 | Tags.tag014 |      | 9 | 0                                          |
| ond tag015        | Tags.tag015 |      | 9 | $\begin{array}{c} 1 \\ 1 \\ 1 \end{array}$ |
| <b>OPE tag016</b> | Tags.tag016 |      | g |                                            |
| ong tag017        | Tags.tag017 |      | g |                                            |
| <b>and</b> tag018 | Tags.tag018 |      | 9 | o                                          |
| ces tag019        | Tags.tag019 |      | 9 | o                                          |
| <b>OPE tag020</b> | Tags.tag020 |      | g | Ō                                          |
| assitag021        | Tags.tag021 |      | g | $\mathbf{1}$                               |
| $net$ $tan(22)$   | Tage tag022 |      | n | ÷                                          |

**Figura 28 –** *Tags* **representando a interface da malha de aquecimento no estado "temperatura baixa - manter" Fonte: Autoria própria.**

![](_page_38_Figure_0.jpeg)

**Figura 29 – Interface da malha de aquecimento no estado "temperatura alta - igualar" Fonte: Autoria própria.**

| <b>BON</b><br>Planta Industrial |              |      |   |                |
|---------------------------------|--------------|------|---|----------------|
| GrupoOPC1<br>Ξ                  |              | 1000 |   |                |
| Ξ<br><b>DPD</b> Tags            |              |      |   |                |
| opd tag001                      | Tags.tag001  |      | 9 | $\mathbf{1}$   |
| opg tag002                      | Tags.tag002  |      | 9 | 0              |
| appl tag003                     | Tags.tag003  |      | g | o              |
| ond tag004                      | Tags.tag004  |      | g | 1              |
| <b>OPE</b> tag005               | Tags.tag005  |      | 9 | 1              |
| OPE tag006                      | Tags.tag006  |      | 9 | $\overline{0}$ |
| opg tag007                      | Tags.tag007  |      | 9 | 0              |
| ope tag008                      | Tags.tag008  |      | 9 | 1              |
| o <sub>pro</sub> tag009         | Tags.tag009  |      | 9 | $\mathbf{1}$   |
| opg tag010                      | Tags.tag010  |      | 9 | $\mathbf{1}$   |
| opg tag011                      | Tags.tag011  |      | g | $\mathbf{1}$   |
| OPE tag012                      | Tags.tag012  |      | 9 | $\mathbf{1}$   |
| ong tag013                      | Tags.tag013  |      | g | $\mathbf{1}$   |
| OPG tag014                      | Tags.tag014  |      | 9 | 0              |
| opg tag015                      | Tags.tag015  |      | 9 | $\mathbf{1}$   |
| opd tag016                      | Tags.tag016  |      | g | o              |
| opd tag017                      | Tags.tag017  |      | 9 | 0              |
| OPE tag018                      | Tags.tag018  |      | 9 | $\mathbf{1}$   |
| ong tag019                      | Tags.tag019  |      | g | $\mathbf{1}$   |
| ond tag020                      | Tags.tag020  |      | 9 | 0              |
| opg tag021                      | Tags.tag021  |      | 9 | $\mathbf{1}$   |
| OPE tag022                      | Tags, tag022 |      | a | $\overline{1}$ |

**Figura 30 –** *Tags* **representando a interface da malha de aquecimento no estado "temperatura alta - igualar" Fonte: Autoria própria.**

#### **5.4 Interface gerada para malha de mistura**

Após a modelagem e simulação dos processos para a malha de aquecimento, foram realizadas simulações similares para a malha de mistura. A Figura 31 apresenta a malha em seu estado inicial, sendo possível verificar que os processos não ocorreram. A Figura 32 apresentam as *tags* do servidor ElipseSCADA.OPCSvr.1.

![](_page_39_Figure_2.jpeg)

**Figura 31 – Interface da malha de mistura no estado "inicial" Fonte: Autoria própria.**

| E<br><b>RANT</b> | Planta Industrial      |             |      |   |                |
|------------------|------------------------|-------------|------|---|----------------|
|                  | 日 erupoOPC1            |             | 1000 |   |                |
|                  | apc Tags               |             |      |   |                |
|                  | <b>GRE</b> tag001      | Tags.tag001 |      | g | 0              |
|                  | OPE tag002             | Tags.tag002 |      | g | $\circ$        |
|                  | OPE tag003             | Tags.tag003 |      | 9 | o              |
|                  | ong tag004             | Tags.tag004 |      | 9 | 0              |
|                  | <b>OPE tag005</b>      | Tags.tag005 |      | 9 | 0              |
|                  | are tag006             | Tags.tag006 |      | 9 | 0              |
|                  | OPE tag007             | Tags.tag007 |      | 9 | 0              |
|                  | ord tag008             | Tags.tag008 |      | 9 | $\overline{0}$ |
|                  | GPC tag009             | Tags.tag009 |      | 9 | 0              |
|                  | OPE tag010             | Tags.tag010 |      | g | $\overline{0}$ |
|                  | $($ ngel $+$ san $011$ | Tage tag011 |      | n | n.             |

**Figura 32 –** *Tags* **representando a interface da malha de mistura no estado "inicial" Fonte: Autoria própria.**

Para a malha de mistura, foram realizadas algumas simulações. Os processos simulados foram: ajustar válvula, temperatura baixa, temperatura alta, temperatura *setpoint* e final.

A Figura 33 apresenta a interface de mistura simulando o ajuste das válvulas, em seguida a Figura 34 apresenta as *tags*.

![](_page_40_Figure_2.jpeg)

**Figura 33 – Interface da malha de mistura no estado "ajustar válvula" Fonte: Autoria própria.**

| E<br>m | Planta Industrial      |             |      |   |   |
|--------|------------------------|-------------|------|---|---|
|        | 日 @ GrupoOPC1          |             | 1000 |   |   |
| Ξ      | a <sub>pc</sub> Tags   |             |      |   |   |
|        | app tag001             | Tags.tag001 |      | g |   |
|        | and tag002             | Tags.tag002 |      | ġ |   |
|        | ong tag003             | Tags.tag003 |      | g | ō |
|        | o <sub>pd</sub> tag004 | Tags.tag004 |      | 9 | 1 |
|        | OPC tag005             | Tags.tag005 |      | 9 | 0 |
|        | appl tag006            | Tags.tag006 |      | 9 | 0 |
|        | concl tag007           | Tags.tag007 |      | 9 | 0 |
|        | appl tag008            | Tags.tag008 |      | 9 | 0 |
|        | ard tag009             | Tags.tag009 |      | g | o |
|        | and tag010             | Tags.tag010 |      | 9 | 0 |
|        | OPE tag011             | Tags.tag011 |      | g | o |

**Figura 34 –** *Tags* **representando a interface da malha de mistura no estado "ajustar válvula" Fonte: Autoria própria.**

Em seguida, foi simulado o evento de temperatura baixa, fazendo com que o controlador diminua a vazão da válvula de água fria e deixe entrar mais água quente. A Figura 35 apresenta o estado de temperatura baixa e na sequência a Figura 36 as respectivas *tags.*

![](_page_41_Figure_1.jpeg)

**Figura 35 – Interface da malha de mistura no estado "temperatura baixa" Fonte: Autoria própria.**

| ㅋ | Planta Industrial |             |      |   |              |
|---|-------------------|-------------|------|---|--------------|
| Ξ | GrupoOPC1         |             | 1000 |   |              |
| Θ | <b>DPG</b> Tags   |             |      |   |              |
|   | OPE tag001        | Tags.tag001 |      | 9 | $\mathbf{1}$ |
|   | ong tag002        | Tags.tag002 |      | 9 | 1            |
|   | ond tag003        | Tags.tag003 |      | 9 | O            |
|   | ong tag004        | Tags.tag004 |      | 9 | $\mathbf{1}$ |
|   | OPE tag005        | Tags.tag005 |      | 9 | 1            |
|   | opcl tag006       | Tags.tag006 |      | 9 | $\mathbf{1}$ |
|   | OPE tag007        | Tags.tag007 |      | 9 | O            |
|   | OPC tag008        | Tags.tag008 |      | 9 | o            |
|   | opp tag009        | Tags.tag009 |      | 9 | O            |
|   | OPC tag010        | Tags.tag010 |      | 9 | 0            |
|   | opt tag011        | Tags.tag011 |      | 9 | o            |

**Figura 36 –** *Tags* **representando a interface da malha de mistura no estado "temperatura baixa" Fonte: Autoria própria.**

O evento simulado na sequência foi o de temperatura alta, evento que faz com que a vazão da água fria aumente. A Figura 37 e 38 demonstra a interface e as *tags,* respectivamente.

![](_page_42_Figure_1.jpeg)

**Figura 37 – Interface da malha de mistura no estado "temperatura alta" Fonte: Autoria própria.**

| $\Box$ | <b>DRE Planta Industrial</b> |             |      |   |              |
|--------|------------------------------|-------------|------|---|--------------|
|        | 日 @ GrupoOPC1                |             | 1000 |   |              |
| Ξ      | a <sub>pc</sub> Tags         |             |      |   |              |
|        | OPE tag001                   | Tags.tag001 |      | g | 1            |
|        | (DPC) tag002                 | Tags.tag002 |      | 9 | 1            |
|        | OPE tag003                   | Tags.tag003 |      | g | o            |
|        | ard tag004                   | Tags.tag004 |      | g | $\mathbf{1}$ |
|        | OPE tag005                   | Tags.tag005 |      | g | $\mathbf{1}$ |
|        | OPE tag006                   | Tags.tag006 |      | g | O            |
|        | OPG tag007                   | Tags.tag007 |      | 9 | 0            |
|        | OPC tag008                   | Tags.tag008 |      | g | o            |
|        | a <sub>pc</sub> tag009       | Tags.tag009 |      | g | o            |
|        | o <sub>pc</sub> tag010       | Tags.tag010 |      | 9 | O            |
|        | dig tag011                   | Tags.tag011 |      | g | $1 -$        |

**Figura 38 –** *Tags* **representando a interface da malha de mistura no estado "temperatura alta" Fonte: Autoria própria.**

Em seguida, foi simulado o evento de temperatura atingida. A Figura 39 e 40 apresenta a interface e as *tags*, respectivamente.

![](_page_43_Figure_1.jpeg)

**Figura 39 –** *Tags* **representando a interface da malha de mistura no estado "temperatura atingida" Fonte: Autoria própria.**

| $\boxdot$<br>Planta Industrial<br>m |             |      |   |                |
|-------------------------------------|-------------|------|---|----------------|
| Ξ<br>GrupoOPC1                      |             | 1000 |   |                |
| a <sub>pc</sub> Tags<br>Ξ           |             |      |   |                |
| OPE tag001                          | Tags.tag001 |      | 9 |                |
| <b>GPG</b> tag002                   | Tags.tag002 |      | 9 | 1              |
| ong tag003                          | Tags.tag003 |      | ğ | Ö              |
| OPE tag004                          | Tags.tag004 |      | 9 | $\mathbf{1}$   |
| OPE tag005                          | Tags.tag005 |      | 9 |                |
| OPE tag006                          | Tags.tag006 |      | 9 | O              |
| are tag007                          | Tags.tag007 |      | g | 1              |
| ard tag008                          | Tags.tag008 |      | 9 | O              |
| ope tag009                          | Tags.tag009 |      | g | $\bf{0}$       |
| ard tag010                          | Tags.tag010 |      | g | ö              |
| OPE tag011                          | Tags.tag011 |      | ġ | $\overline{0}$ |

**Figura 40 –** *Tags* **representando a interface da malha de mistura no estado "temperatura atingida" Fonte: Autoria própria.**

Por último, foi simulado o evento final. A Figura 41 apresenta o estado final da malha e a Figura 42 as respectivas *tags*.

![](_page_44_Figure_1.jpeg)

**Figura 41 –** *Tags* **representando a interface da malha de mistura no estado "final" Fonte: Autoria própria.**

| <b>em</b> | Planta Industrial   |             |      |   |   |
|-----------|---------------------|-------------|------|---|---|
| Ξ         | GrupoOPC1           |             | 1000 |   |   |
|           | <b>Ellerge Tags</b> |             |      |   |   |
|           | appl tag001         | Tags.tag001 |      | 9 |   |
|           | ond tag002          | Tags.tag002 |      | 9 |   |
|           | ord tag003          | Tags.tag003 |      | 9 | o |
|           | ord tag004          | Tags.tag004 |      | g |   |
|           | ond tag005          | Tags.tag005 |      | 9 |   |
|           | opc tag006          | Tags.tag006 |      | 9 | o |
|           | app tag007          | Tags.tag007 |      | 9 |   |
|           | OPE tag008          | Tags.tag008 |      | 9 |   |
|           | ard tag009          | Tags.tag009 |      | 9 |   |
|           | opg tag010          | Tags.tag010 |      | 9 | 0 |
|           | opg tag011          | Tags.tag011 |      | 9 | o |

**Figura 42 –** *Tags* **representando a interface da malha de mistura no estado "final" Fonte: Autoria própria.**

Para o desenvolvimento, foi necessário a elaboração de um código no MatLab. Este código foi subdividido em 2, um para a malha de mistura e outro para a malha de aquecimento.

Neste código é realizado a modelagem, em seguida a configuração e comunicação com o servidor OPC, a aquisição destes dados do servidor e alocação na matriz da modelagem e pôr fim a elaboração da interface no estado atual.

Os códigos estão disponíveis na seção anexos.

## **6 CONCLUSÃO**

Neste trabalho foi apresentado o desenvolvimento de uma interface que representa a modelagem das malhas de aquecimento e mistura da planta industrial didática SMAR do laboratório G105 por teoria de grafos, com os dados adquiridos de um servidor OPC realizando a simulação da planta industrial com a interface supervisória em tempo simultâneo da execução.

Através deste estudo, desenvolveu-se a modelagem de Teoria de Grafos e aplicada à uma interface a qual serve para melhor compreensão e visualização do estado atual de um processo industrial, possibilitando a melhor compreensão didática dos processos que estão sendo executados, melhorando o entendimento entre modelagem e equipamento. Todo o desenvolvimento foi realizado através do software MatLab. O servidor para comunicação e o simulador utilizado foram do software E3 Studio.

A modelagem foi realizada apenas nos processos de aquecimento e mistura, pois são os essenciais da planta industrial. Sendo assim desprezado os outros processos, ligar a planta e procedimento antes do aquecimento.

Neste trabalho, os processos da planta industrial foram simulados, porém a comunicação entre a interface e os servidores foi feita virtualmente, com isso, podese garantir a validação da comunicação entre a planta industrial e a interface do MatLab através da comunicação OPC e dos conhecimentos sobre as estruturas da planta industrial, fazendo com que outras possibilidades sejam implementadas futuramente.

Para futuros trabalhos, o código fica disponível para a realização da modelagem da planta completa, aplicação da interface comunicando diretamente com a planta industrial, comparação de modelagens, desenvolvimento de controladores mais complexos e específicos, e outras aplicações pertinentes ao cunho educacional e de pesquisa.

## **REFERÊNCIAS**

AKAY, D. Y. **Proposta da Arquitetura e Modelagem de uma Planta Industrial Didática por Sistemas a Eventos Discretos.** Trabalho de Conclusão de Curto. Universidade Tecnológica Federal do Paraná. Cornélio Procópio, 2017.

BALAKRISHNAN V. K. **Schaum's Outline of Theory and Problems of Graph Theory**. The MvGraw-Hill Companies, 1997.

BERTULUCCI, C. S. **Sistema de Produção, Agregação de Valor e Automação.** Citisystems, Mercado Industrial, produção industrial, São Paulo, 2017. Disponível em: <https://www.citisystems.com.br/sistema-de-producao-automacao-industrial/>. Acesso em 20 de Jun. de 2018.

CASSIOLATO, C. **Redes Industriais**. Disponível em: <http://www.smar.com/brasil/artigo-tecnico/redes-industriais>. Acesso em 20 de Jun. de 2018.

**Classic**. Disponível em: <https://opcfoundation.org/about/opc-technologies/opcclassic/>. Acesso em 20 de Jun. de 2018.

CURY, R. E. J. **Teoria de Controle Supervisório de Sistemas a Eventos Discretos.** Minicurso V Simpósio Brasileiro de Automação Inteligente, Canela, RS. 2001.

GOLDBARG, M. C. **Grafos: Conceitos, Algoritmos e Aplicações**. Rio de Janeiro: Elsevier, 2002.

NISE, N. S. **Engenharia de Sistema de Controle**. Editora LTD, 6 ed, 2012.

CASTRUCI, P.L. **Engenharia de Automação Industrial**. Editora LTC, 2001.

SILVA, L. R. B.; ENDO, W.; LISBÔA, A. R. B. S. **Expectativas da utilização de uma planta didática industrial como objeto de aprendizagem em um curso de graduação em engenharia.** In: XXXIX CONGRESSO BRASILEIRO DE EDUCAÇÃO EM ENGENHARIA (COBENGE). Blumenau-SC, 2011. p. 1-10.

SILVEIRA, P. R.; SANTOS, W. E. **Automação e Controle Discreto**. Érica LTDA, ed 8, 2002.

SMAR. PD3-P – **Manual de Instruções, Operação e Manutenção**. v. 3, 2012.

SMAR – System 302 – **Guia de instalação**. v. 7.2.2, 2009.

Wilson, R. **Introduction to Graph Theory**. Addison Wesley Longman Limited, 4 ed, 1996.

**WHAT IS OPC?** Disponível em: <https://opcfoundation.org/about/what-is-opc/>. Acesso em 20 de Jun. de 2018.

#### **ANEXOS**

```
%CÓDIGO DA MODELAGEM DA MALHA DE AQUECIMENTO
clc;
clear all;
close all;
s = [1 2 3 4 5 6 5 7 8 10 5];t = [2 3 4 5 6 3 7 8 9 3 10];weights = [1 1 1 1 1 1 1 1 1 1];
Action = {'Processo de mistura' 'Controlar' 'Ajustar Válvula' 'Misturar'
'Temp Baixa' 'Diminuir Vazão' 'Temp OK' 'Manter Vazão' 'Finalizar'
'Aumentar Vazão' 'Temp Alta'}';
EdgeTable = table([s' t'], weights, Action, ...
'VariableNames',{'EndNodes' 'Weight' 'Action'})
names = {'Setpoint de Temperatura(1)' 'Vazão de Água Fria(2)' 'Válvula 
Tanque Mistura(3)' 'Tanque Mistura(4)' 'Tanque Mistura Misturado(5)'
'Sensor Temp Baixa(6)' 'Sensor Temp OK(7)' 'Temp Tanque Mistura OK (8)'
'Finalizado(9)' 'Sensor Temp Alta(10)' }';
nAction = {'Setpoint de Temperatura(1)' 'Vazão de Água Fria(2)' 'Válvula 
Tanque Mistura(3)' 'Tanque Mistura(4)' 'Tanque Mistura Misturado(5)'
'Sensor Temp Baixa(6)' 'Sensor Temp OK(7)' 'Temp Tanque Mistura OK (8)'
'Finalizado(9)' 'Sensor Temp Alta(10)'}';
NodeTable = table(names,nAction,'VariableNames',{'Name' 'nAction'}) 
G = digraph(EdgeTable,NodeTable);h=plot(G,'NodeLabel',G.Nodes.nAction,'EdgeLabel',G.Edges.Action)
h.XData = [0 \ 0 \ -0.05 \ 0 \ 0 \ 0 \ 0 \ 0.05];
h.YData = [30 22 15 10 5 10 0 -5 -10 10];
h.LineStyle = '--';
axis([-.2 .2 -11 31]);
title('Malha de Mistura');
hold on;
da=opcda('localhost', 'ElipseSCADA.OPCSvr.1'); %configuração do sevidor OPC
connect(da) %conexão
%CONFIGURANDO A MALHA DE MISTURA
grp = addgroup(da, 'GrupoOPC1');
tag001=additem(grp,'Tags.tag001');
tag002=additem(grp,'Tags.tag002');
tag003=additem(grp,'Tags.tag003');
tag004=additem(grp,'Tags.tag004');
tag005=additem(grp,'Tags.tag005');
tag006=additem(grp,'Tags.tag006');
tag007=additem(grp,'Tags.tag007');
tag008=additem(grp,'Tags.tag008');
tag009=additem(grp,'Tags.tag009');
tag010=additem(grp,'Tags.tag010');
tag011=additem(grp,'Tags.tag011');
A=zeros(10); %cria uma matriz de zero com dimensões de 10 (os 10 estados 
que possui)
%% Alocando as tags do servidor OPC na matriz, para gerar a interface
A(1,2)=tag001.value; %iniciar mistura
A(2,3)=tag002.value; %controlar
A(6,3)=tag003.value; %diminuir vazão
```

```
A(3,4)=tag004.value; %ajustar válvula
A(4, 5)=tag005.value; \text{S}misturar
A(5,6)=tag006.value; %temperatura baixa
A(5,7)=tag007.value; %temperatura ok
A(7,8)=tag008.value; %manter vazão
A(8,9)=tag009.value; %finalizar
A(10,3)=tag010.value; %aumentar vazão
A(5,10)=tag011.value; %temperatura alta
Z=digraph(A) %configura o grapho referente à matriz A
res = plot(Z, 'r', 'Linearwidth', 2)res.XData = [0 \ 0 \ 0 \ -0.05 \ 0 \ 0 \ 0 \ 0 \ 0.05];
res.YData = [30 22 15 10 5 10 0 -5 -10 10];
highlight(res,'EdgeColor','r','LineWidth',1.5)
res.MarkerSize = 4;
```
%CÓDIGO DA MODELAGEM DA MALHA DE AQUECIMENTO  $c \cdot$ clear all; close all; s = [1 2 3 2 1 5 6 5 4 7 8 9 10 11 10 13 14 13 16 15 11 18]; t = [2 3 4 4 5 6 7 7 8 8 9 10 11 12 13 14 15 16 15 17 18 13]; weights = [1 1 1 1 1 1 1 1 1 1 1 10 1 1 1 1 1 1 1 1 1 1]'; Action = {'Ver SP' 'Não' 'Determinado' 'Sim' 'Ver Vazão' 'Não' 'Ligar' 'Sim' 'Iniciar' 'Iniciar' 'Res. Máx. ON' 'Vazão Mín.' 'Ver Nível Tanque' 'Baixo(<70%)' 'Ver Temp.' 'Baixa' 'Manter' 'Alta' 'Igualar' 'Finalizar' 'Alto(>70%)' 'Ver Temp.'}'; EdgeTable = table([s' t'], weights, Action, ... 'VariableNames',{'EndNodes' 'Weight' 'Action'}) names = {'Início(1)' 'SP(2)' 'Determinar(3)' 'Determinado(4)' 'Bomba(5)' 'Desligada(6)' 'Ligada(7)' 'Aquecimento(8)' 'Resistência(9)' 'Sensores(10)' 'Nível Tanque(11)' 'Desligar/Alarme(12)' 'Temperatura(13)' 'Sensor Temp. Baixa(14)' 'Atuadores(Bomba/Resistência)(15)' 'Sensor Temp. Alta(16)' 'Fim(17)' 'Nível Ok(18)'}'; nAction = {'Início(1)' 'SP(2)' 'Determinar(3)' 'Determinado(4)' 'Bomba(5)' 'Desligada(6)' 'Ligada(7)' 'Aquecimento(8)' 'Resistência(9)' 'Sensores(10)' 'Nível Tanque(11)' 'Desligar/Alarme(12)' 'Temperatura(13)' 'Sensor Temp. Baixa(14)' 'Atuadores(Bomba/Resistência)(15)' 'Sensor Temp. Alta(16)' 'Fim(17)' 'Nível Ok(18)'}'; NodeTable = table(names,nAction,'VariableNames',{'Name' 'nAction'}) G = digraph(EdgeTable,NodeTable); h = plot(G,'NodeLabel',G.Nodes.nAction,'EdgeLabel',G.Edges.Action) h.XData =  $[0 -0.05 -0.1 -0.05 0.05 0.1 0.05 0 0 0 -0.04 -0.07 0 -0.02 0$  $0.02 \ 0 -0.04$ ; h.YData = [30 29 28 27 29 28 27 26 23 20 20 20 17 14 11 14 9 17]; h.LineStyle =  $'$ --'; axis([-.15 .15 7 31]); title('Malha de Aquecimento'); hold on; da=opcda('localhost', 'ElipseSCADA.OPCSvr.1'); %configuração do sevidor OPC connect(da) %conexão %CONFIGURANDO A MALHA DE AQUECIMENTO grp = addgroup(da, 'GrupoOPC1'); tag001=additem(grp,'Tags.tag001'); tag002=additem(grp,'Tags.tag002'); tag003=additem(grp,'Tags.tag003'); tag004=additem(grp,'Tags.tag004'); tag005=additem(grp,'Tags.tag005'); tag006=additem(grp,'Tags.tag006'); tag007=additem(grp,'Tags.tag007'); tag008=additem(grp,'Tags.tag008'); tag009=additem(grp,'Tags.tag009'); tag010=additem(grp,'Tags.tag010'); tag011=additem(grp, 'Tags.tag011'); tag012=additem(grp,'Tags.tag012'); tag013=additem(grp,'Tags.tag013'); tag014=additem(grp,'Tags.tag014'); tag015=additem(grp,'Tags.tag015'); tag016=additem(grp,'Tags.tag016'); tag017=additem(grp,'Tags.tag017'); tag018=additem(grp,'Tags.tag018'); tag019=additem(grp,'Tags.tag019');

```
tag020=additem(grp,'Tags.tag020');
tag021=additem(grp,'Tags.tag021');
tag022=additem(grp,'Tags.tag022');
A=zeros(22); %cria uma matriz de zero com dimensões de 10 (os 10 estados 
que possui)
%% Alocando as tags do servidor OPC na matriz, para gerar a interface
A(1,2)=tag001.value; %Ver sp
A(2,3)=tag002.value; %Não
A(3,4)=tag003.value; %Determinado
A(2, 4) =tag004.value; § SimA(1,5)=tag005.value; %Ver vazão
A(5,6)=tag006.value; %Não
A(6,7)=tag007.value; %Ligar
A(5,7)=tag008.value; %Sim
A(4,8)=tag009.value; %Iniciar
A(7,8)=tag010.value; %Iniciar 
A(8,9)=tag011.value; %Res. Máx.
A(9,10)=tag012.value; %Vazão Min.
A(10,11)=tag013.value; %Ver nível
A(11,12)=tag014.value; %Baixo (<70%)
A(10,13)=tag015.value; %Ver temp.
A(13,14)=tag016.value; %Baixa
A(14,15)=tag017.value; %Manter
A(13,16)=tag018.value; %Alta
A(16,15)=tag019.value; %Igualar
A(15,17)=tag020.value; %Finalizar
A(11,18)=tag021.value; %Alto (>70%)
A(18,13)=tag022.value; 8Ver temp
Z=digraph(A) %configura o grapho referente à matriz A
res = plot(Z, 'r', 'Linearwidth', 2)res.XData = [0 -0.05 -0.1 -0.05 0.05 0.1 0.05 0 0 0 -0.04 -0.07 0 -0.02 0 
0.02 0 -0.04 0 0 0 0];
res.YData = [30 29 28 27 29 28 27 26 23 20 20 20 17 14 11 14 9 17 0 0 0 0];
highlight(res,'EdgeColor','r','LineWidth',1.5)
res.MarkerSize = 4;
```